# MANUAL DE USUARIO BNLE (BANCO NACIONAL DE LISTAS DE ELEGIBLES)

Comisión Nacional del Servicio Civil - CNSC

#### Resumen

Este manual le permitirá al usuario asimilar todas las funcionalidades básicas del Sistema.

> Sandra Yaneth Moreno Cruz smoreno@cnsc.com

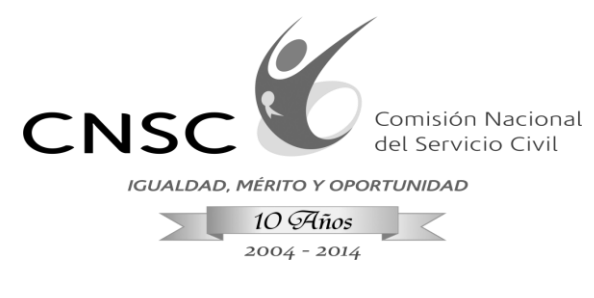

# INTRODUCCIÓN

El siguiente documento constituye una guía práctica para que los usuarios habituales del Sistema de Banco Nacional de Listas de Elegibles denominado Sistema BNLE puedan navegar por los diferentes menús a nivel funcional.

# **1. ACCESO A LA APLICACIÓN:**

Ingrese a la siguiente dirección "<http://bnle.cnsc.net:8080/BNLElegiblesListas/>" en cualquier navegador web que tenga instalado en su equipo de trabajo como Google Chrome - Safari - Opera - Internet Explorer.

Le aparecerá la siguiente pantalla, donde debe autenticarse en el sistema con su clave y usuario asignado.

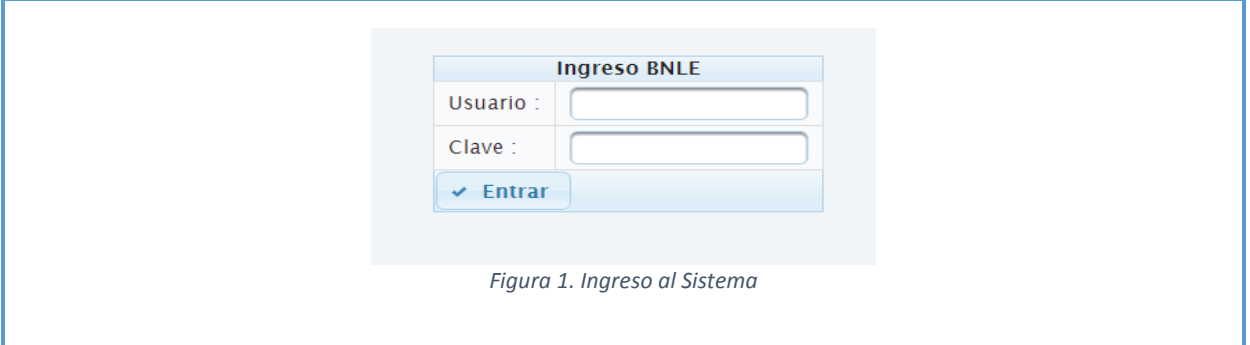

# **2. NAVEGACIÓN GENERAL DEL SISTEMA:.3**

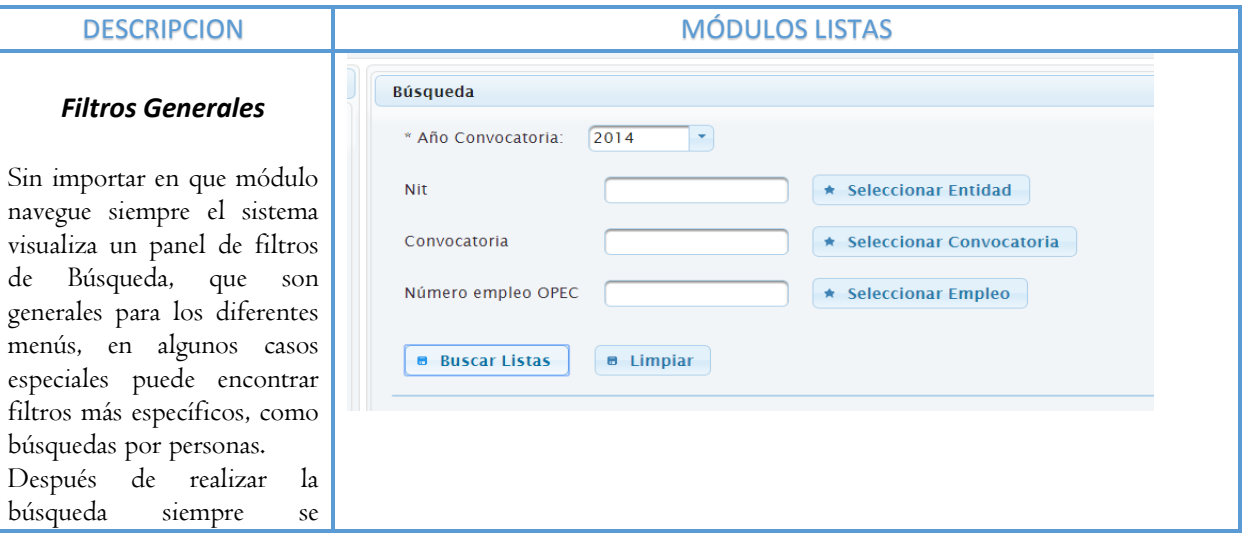

**Línea Nacional CNSC 01 900 331 10 11**

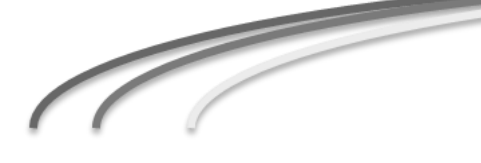

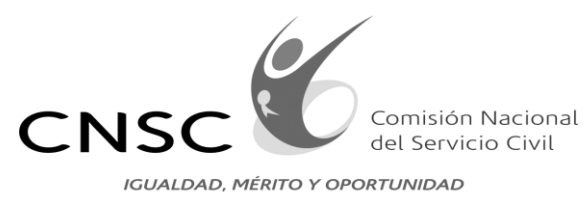

 $10\,\widetilde{\mathcal{A}}$ ños 2004 - 2014

201856

201857

201963

201858

201860

ERINTENDENCIA DE<br>LANCIA Y SEGURIDAD SU

..<br>ITENDENCIA DE

 $\overline{\cal{C}}$ 

USTED ESTA EN EL MÓDULO INICIO ACTOS  $\left\vert \cdot\right\vert$  .

TECNICO PARA APOYO DE 5-1

PROFESIONAL DE

Profesional Esper

PROFESIONAL DE<br>DEFENSA

**Derechos reservados CN** 

**PROFESIO**<br>DEFENSA

MAL DE

 $\therefore$  10  $C$ ód

 $3-1$ 

2028

 $3-1$ 

 $3-1$ 

 $\overline{31}$ 

19

19

16

 $1 - 8$ 

 $3 - 4$ 

 $\frac{1}{2}$  - 1

 $6 - 7$ 

 $9 - 2$ 

visualizara en una tabla los resultados con el detalle de la información relevante al módulo que se encuentre.

#### Acciones

En la tabla de resultados ubicara una columna llamada "Acciones" que abren ventanas emergentes con las diferentes funcionalidades.

# Funcionalidades adicionales

- Paginado: puede cambiar el número de registros a mostrar y navegar entre registros.
- Ordenar Resultados: Ubique la columna que desea ordenar y con clic en el icono correspondiente se ordenara por el criterio seleccionado.
- Búsquedas por coincidencias: Si la guilla cuenta con una caja de texto puede hacer una búsqueda donde se excluirán los registros que no cumplen con el criterio ingresado.

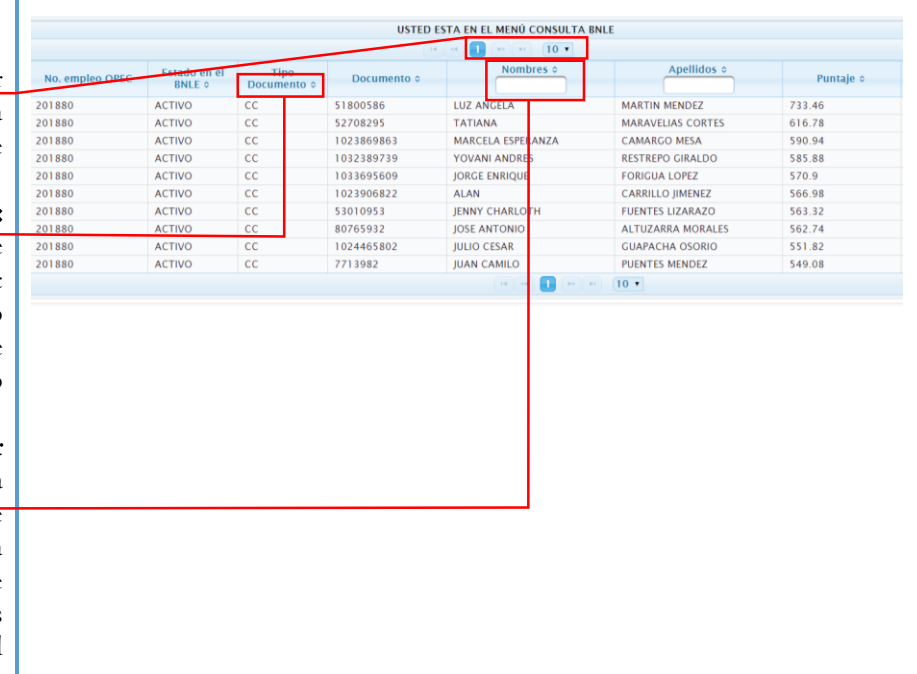

**Línea Nacional CNSC 01 900 331 10 11**

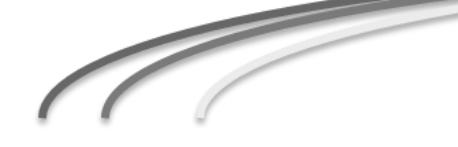

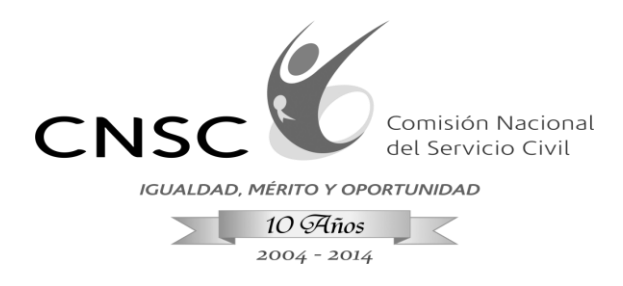

### **3. MÓDULO LISTAS**

El sistema BNLE permite administrar listas de elegibles con el fin de proveer empleos de carrera; el módulo que se describe a continuación permite al usuario realizar acciones como Generar, Regenerar, Ver Actos y Ver Histórico de listas.

Para la administración de las listas de elegibles en el módulo de "Inicio listas" el sistema debe contar con dos fuentes de información, la primera fuente hace referencia a la consulta OPEC, donde se encuentra consolidada la información del cargue que hacen las entidades de los empleos a proveer, el sistema se conecta automáticamente a esta fuente de datos, con esto el usuario puede consultar el empleo con el cual puede generar la lista, la segunda fuente corresponde a un archivo de Excel que es suministrado por el Ingeniero de convocatoria, el archivo debe tener los campos diligenciados conforme a lo especificado en la plantilla para que no presente problemas al momento de subir la información.

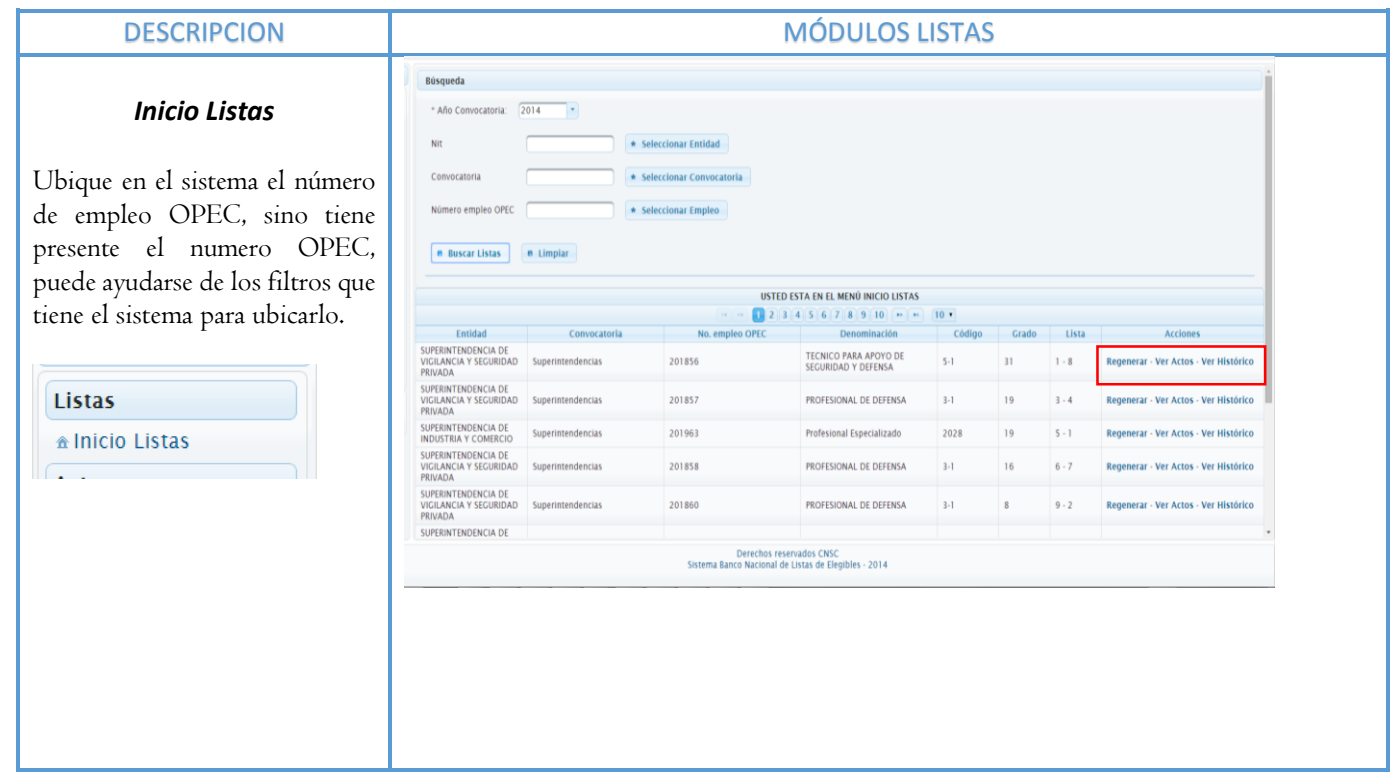

**Línea Nacional CNSC 01 900 331 10 11**

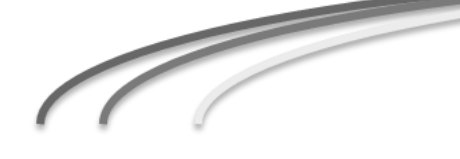

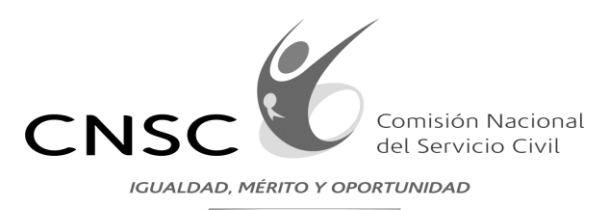

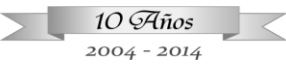

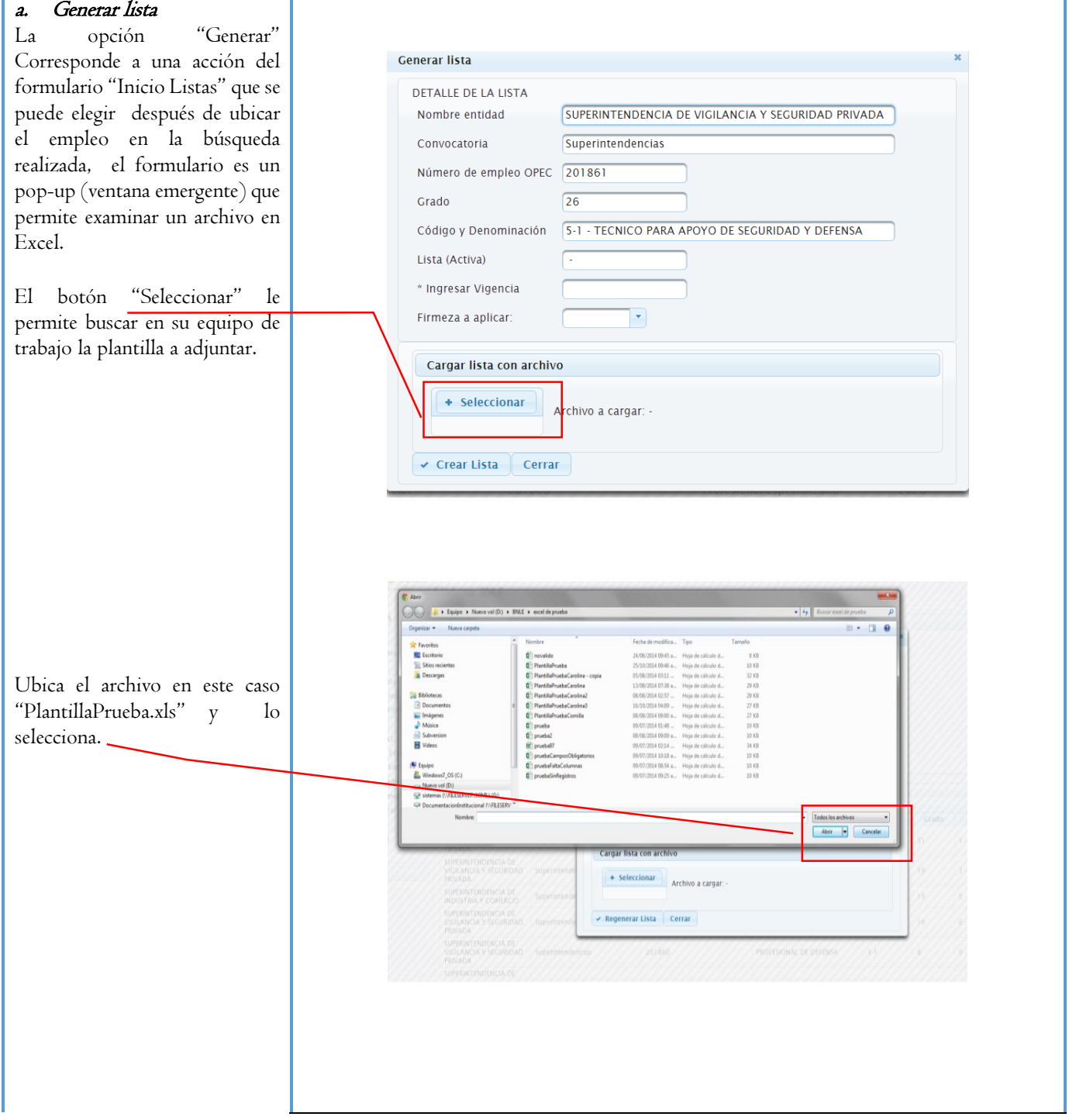

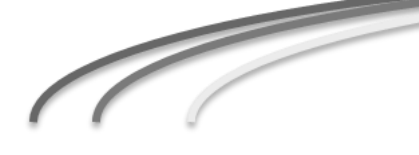

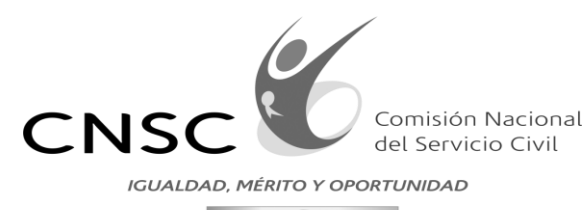

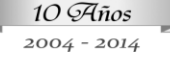

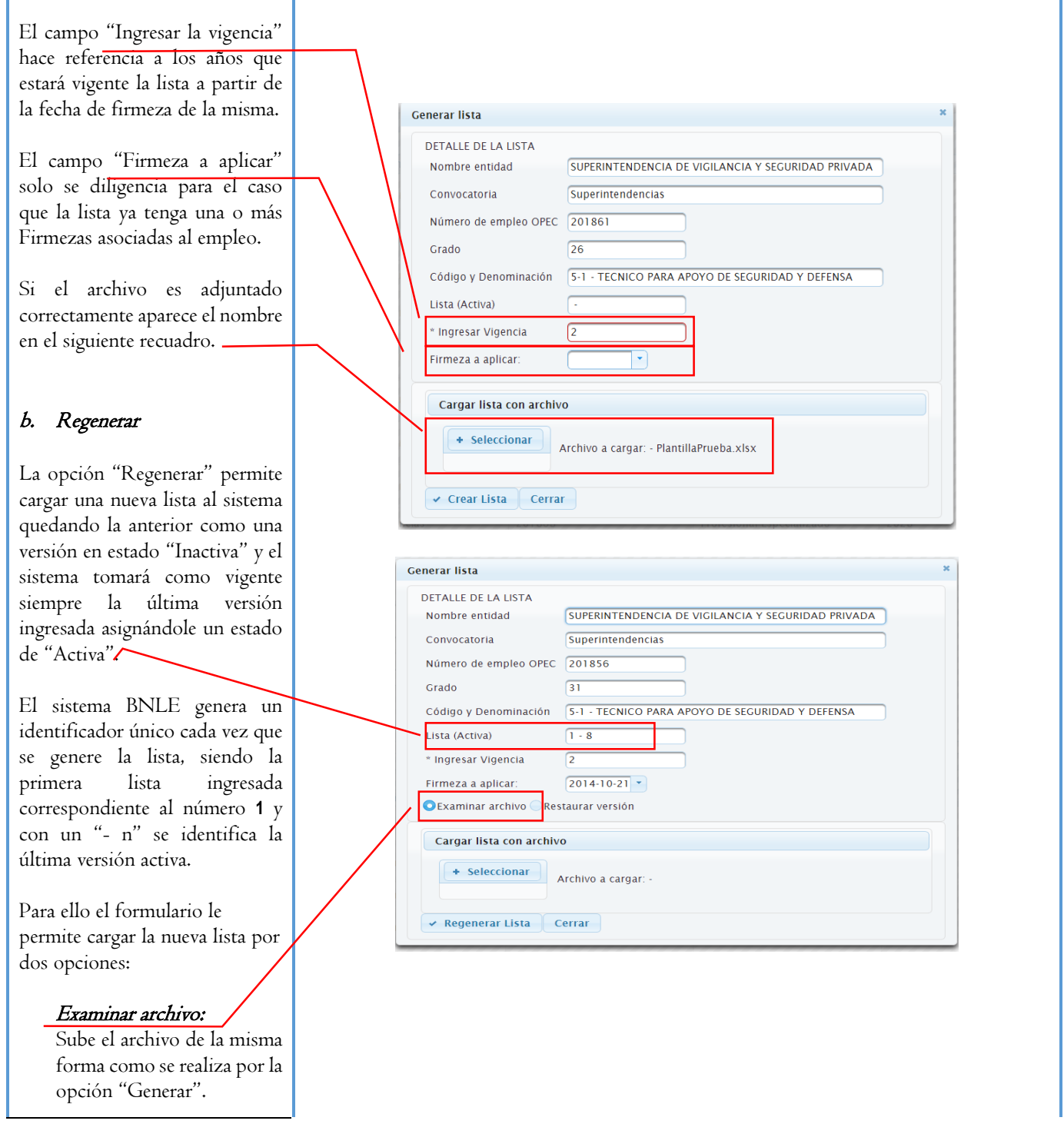

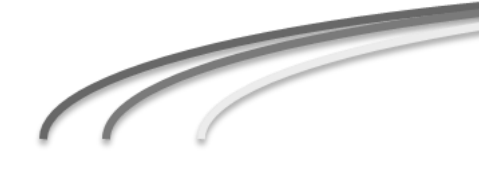

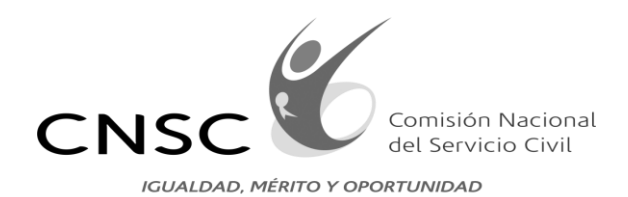

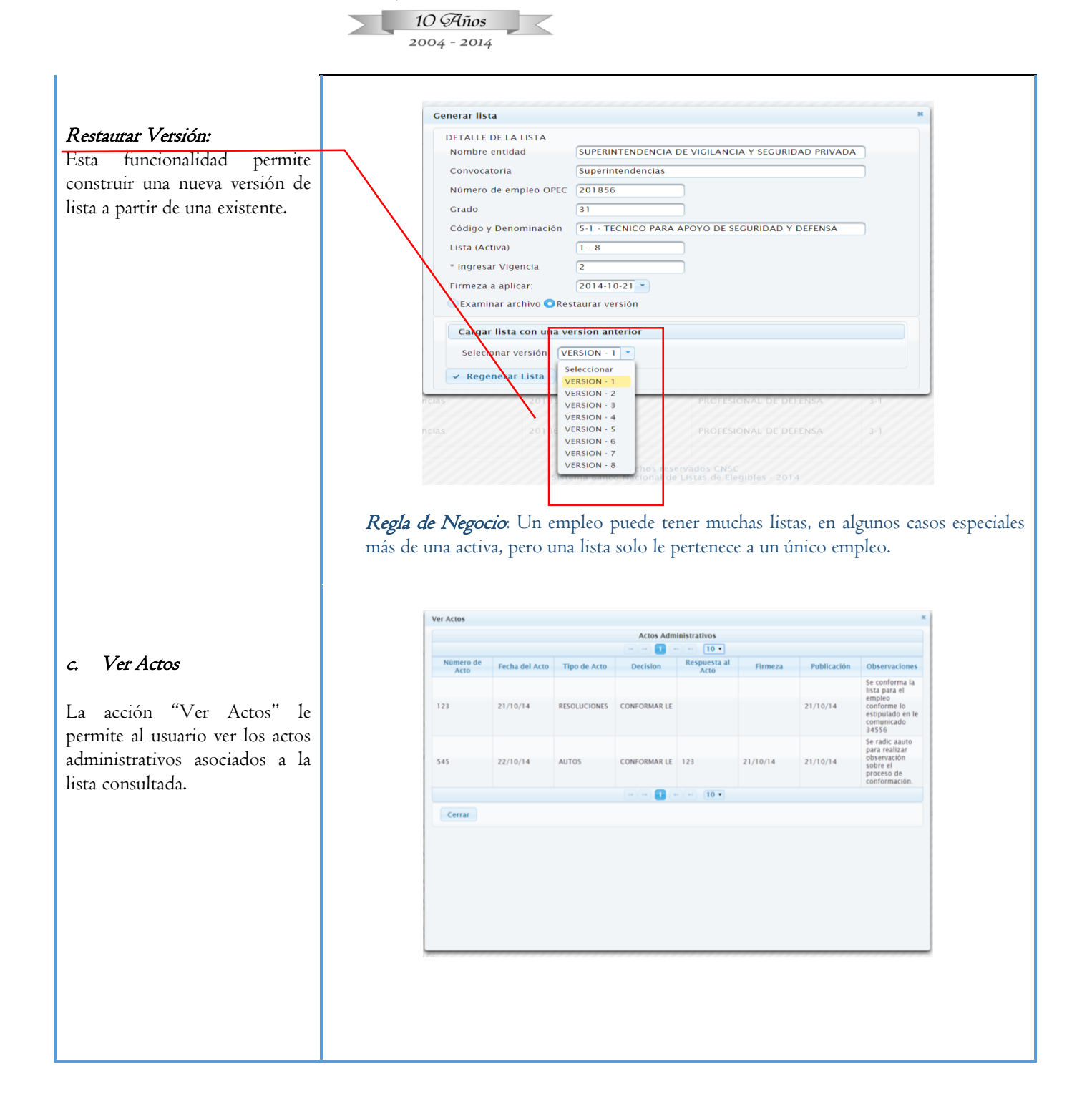

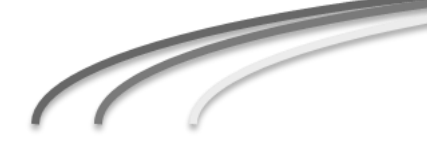

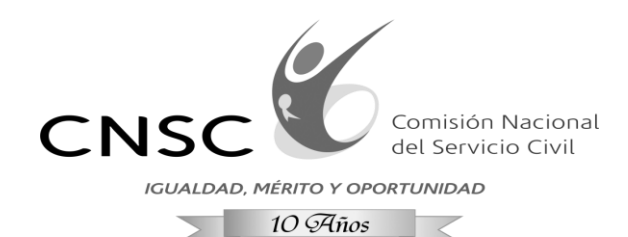

2004 - 2014

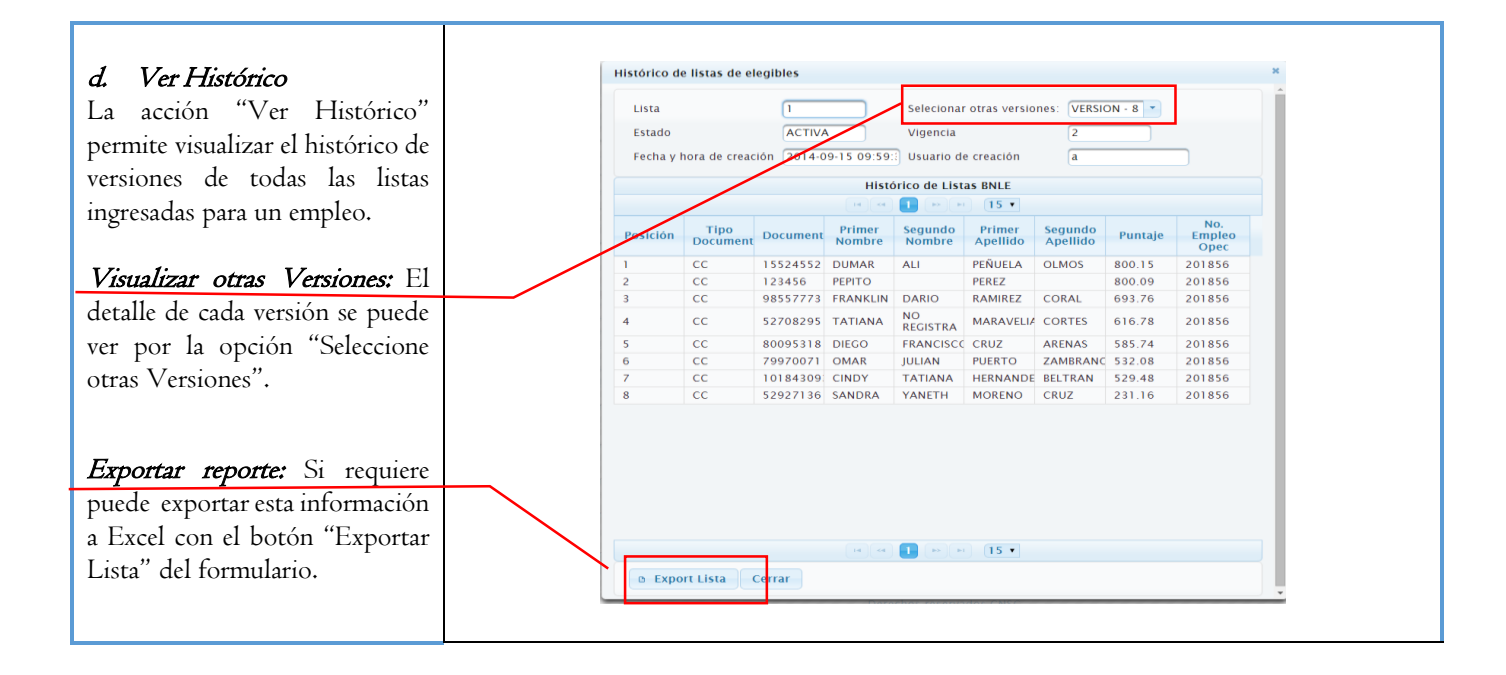

#### **4. MÓDULO ACTO**

El siguiente módulo permite ingresar trámites que corresponden a actos administrativos los cuales ya deben estar previamente numerados y publicados en la página web si es el caso. El sistema permite asociar un número de trámite a todos o algunos elegibles, es decir que si procede una decisión que solo aplica a un integrante de una lista solo se le asignara esa decisión a ese elegible.

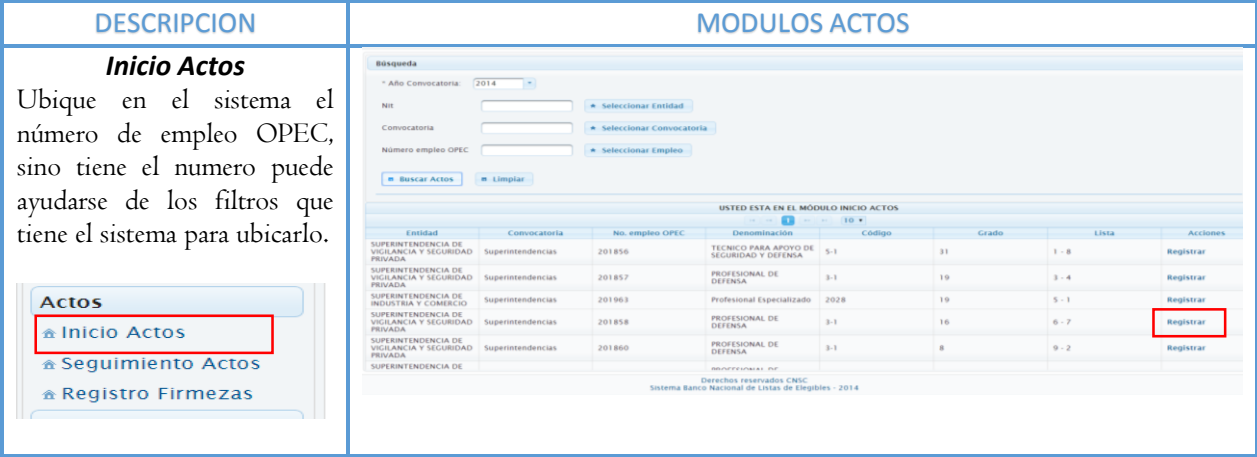

**Línea Nacional CNSC 01 900 331 10 11**

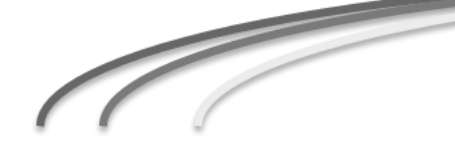

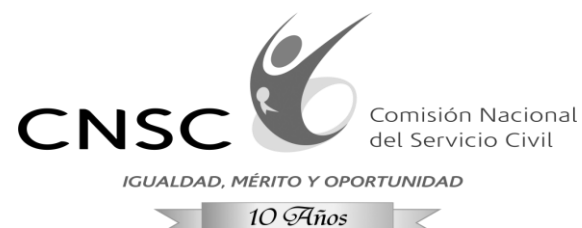

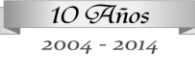

# a. Registrar

La opción "Registrar" corresponde a una acción del formulario "Inicio Actos" que se puede elegir después de hacer un búsqueda preliminar de una lista ya ingresada al sistema perteneciente a un número de empleo OPEC, donde se visualizara un formulario en forma de popup (ventana emergente) que permite ingresar una actuación.

#### Vincular todos: Permite seleccionar todos los elegibles relacionados a la lista.

Seleccionar respuesta: En algunos casos es necesario que el sistema vincule un acto administrativo a un padre, es decir que se indique que este es respuesta o tiene relación a uno principal relacionado al empleo consultado.

#### Permitir Firmeza: En la funcionalidad se ingresaran trámites que no deben permitir registrarles firmeza en este caso seleccione "NO", solo se debe marcar "SI", si el trámite a ingresar permite firmeza.

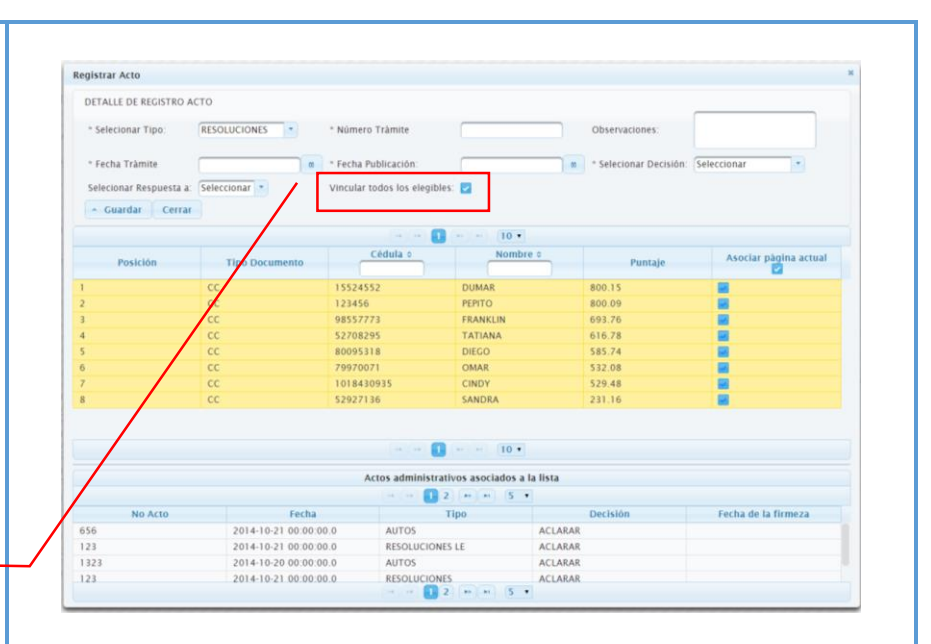

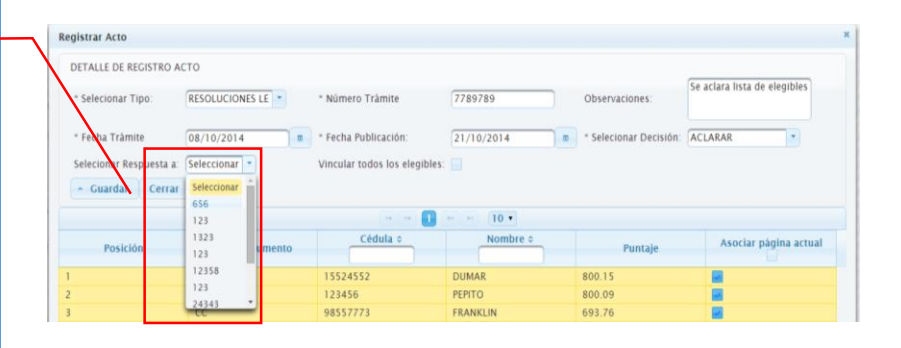

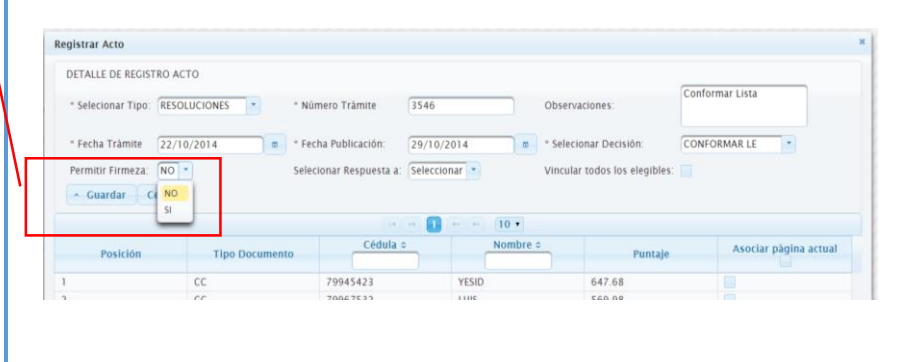

**Línea Nacional CNSC 01 900 331 10 11**

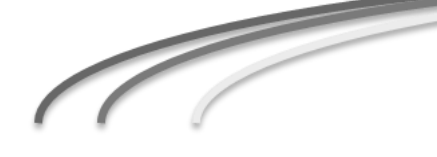

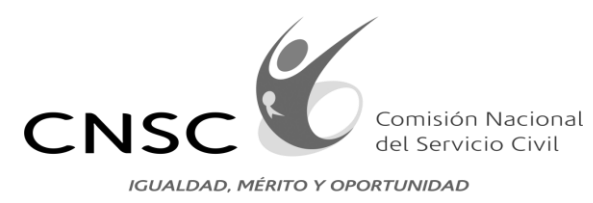

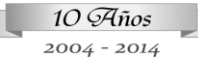

 $\geq$ 

 $\,<$ 

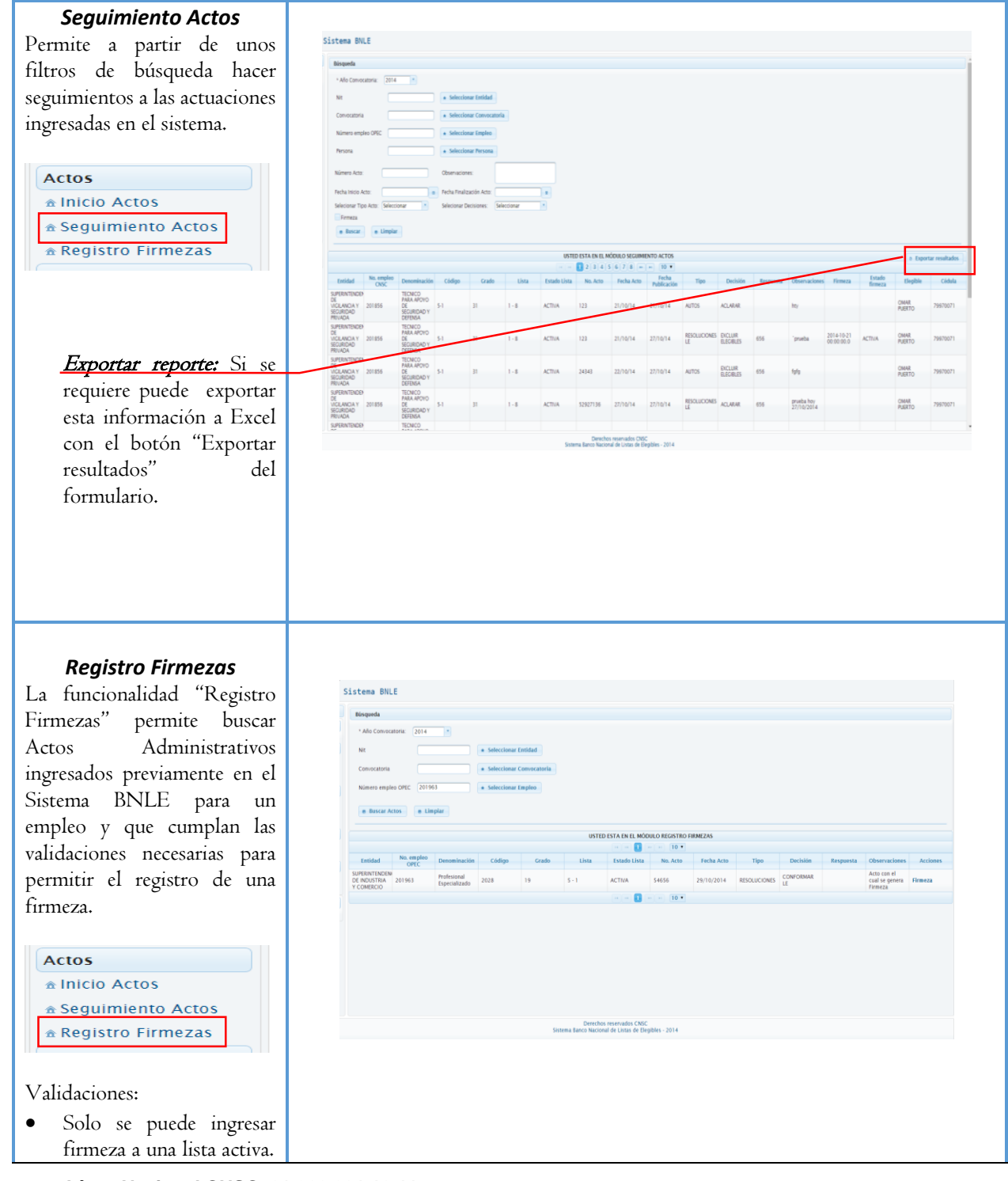

**Línea Nacional CNSC 01 900 331 10 11**

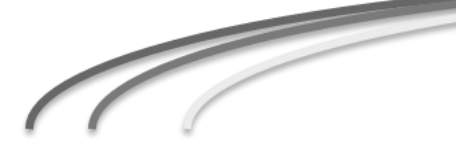

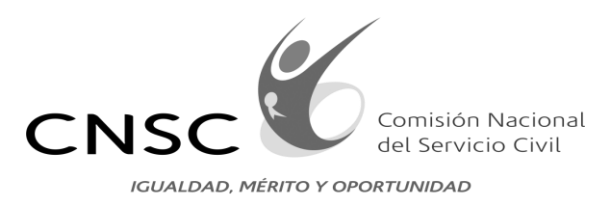

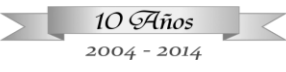

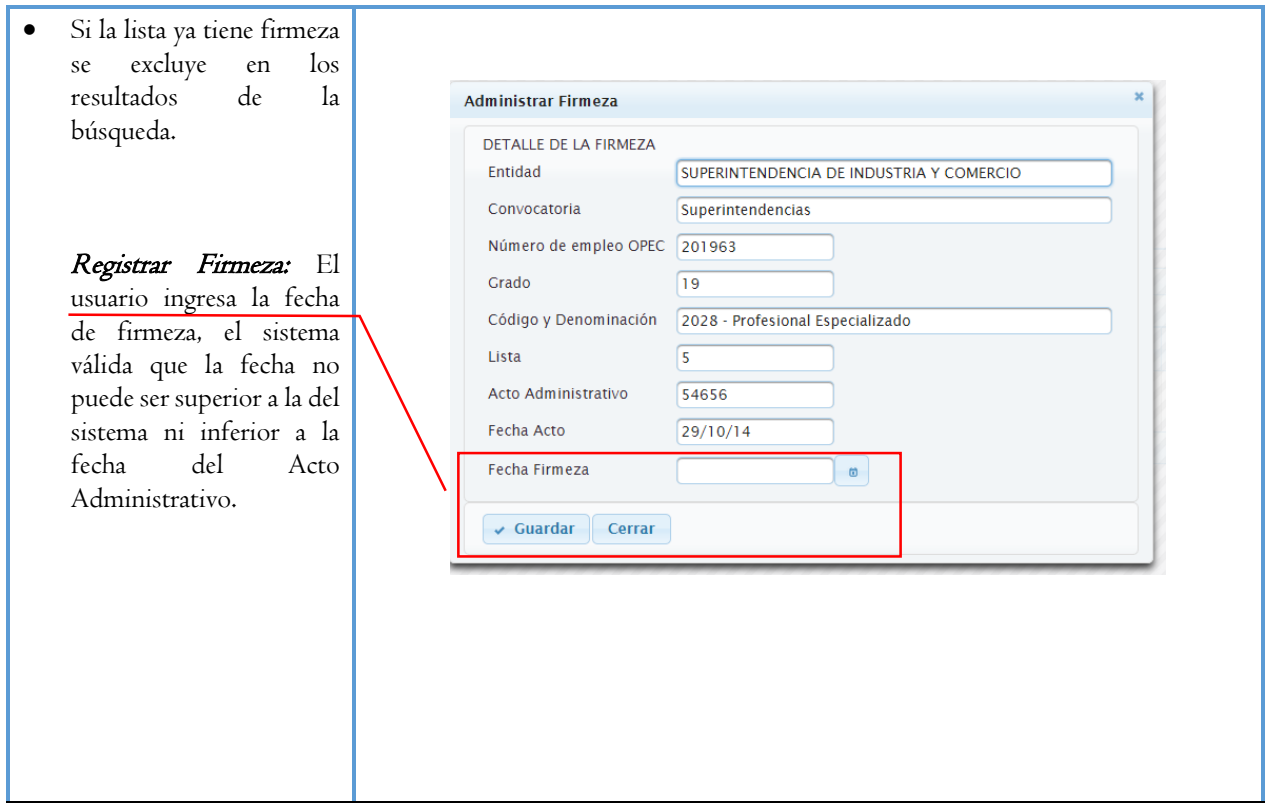

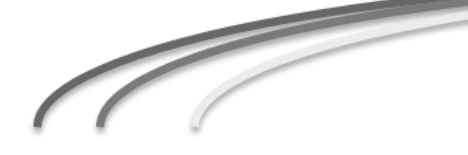

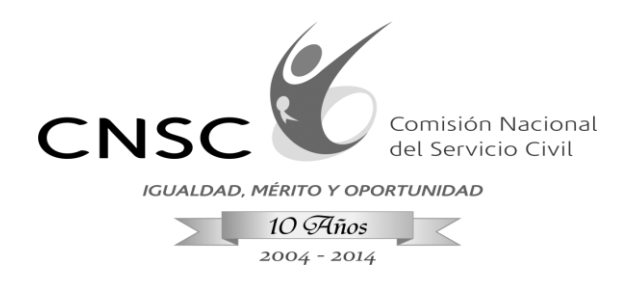

#### **5. MÓDULO BNLE**

El siguiente módulo permite administrar el Banco Nacional de Listas de Elegibles que lo conforman para hacer uso de las lista para la provisión de empleos que son declarados desiertos, el sistema permite realizar estudios técnicos con la funcionalidad de Empleos similares comprobando si otros elegibles inscritos a otros empleos pueden ser remitidos para la provisión de la vacante.

En este módulo solo se consultarán los elegibles de las listas que cumplan las validaciones correspondientes:

- Los elegibles pertenecen a listas activas.
- La lista debe tener firmeza.
- La vigencia de la lista corresponde a la fecha de firmeza sumado el tiempo de la vigencia en años, pasado el tiempo de vigencia los elegibles ya no se muestran en el Banco.
- Para que un empleo sea similar debe tener la misma denominación, código y grado.

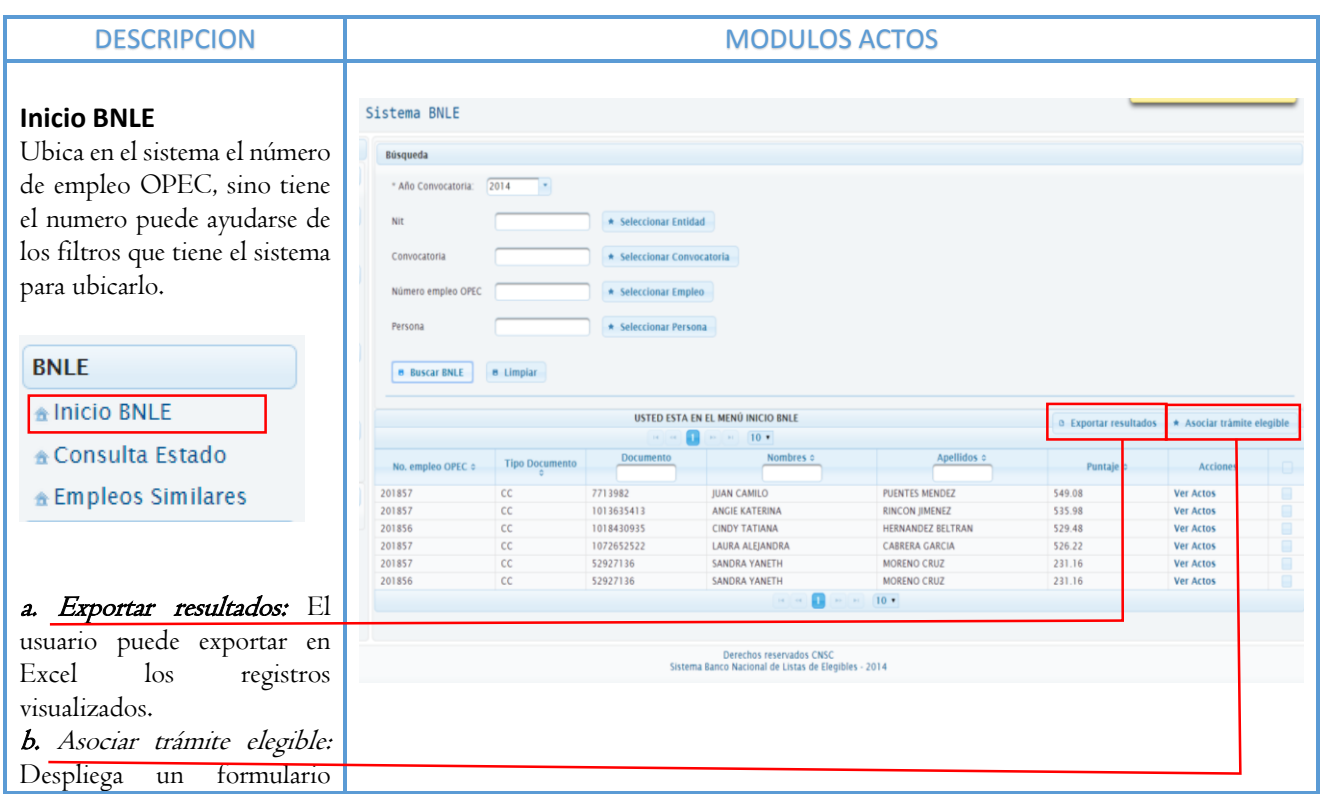

#### **Línea Nacional CNSC 01 900 331 10 11**

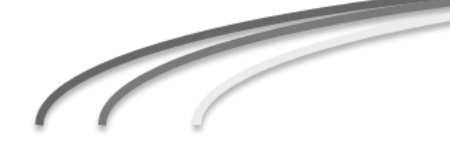

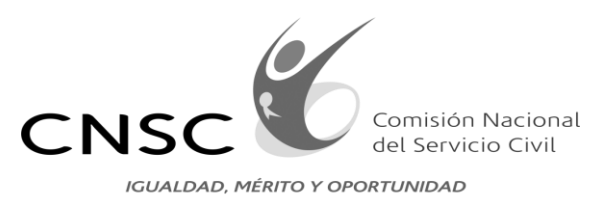

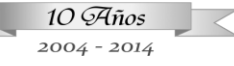

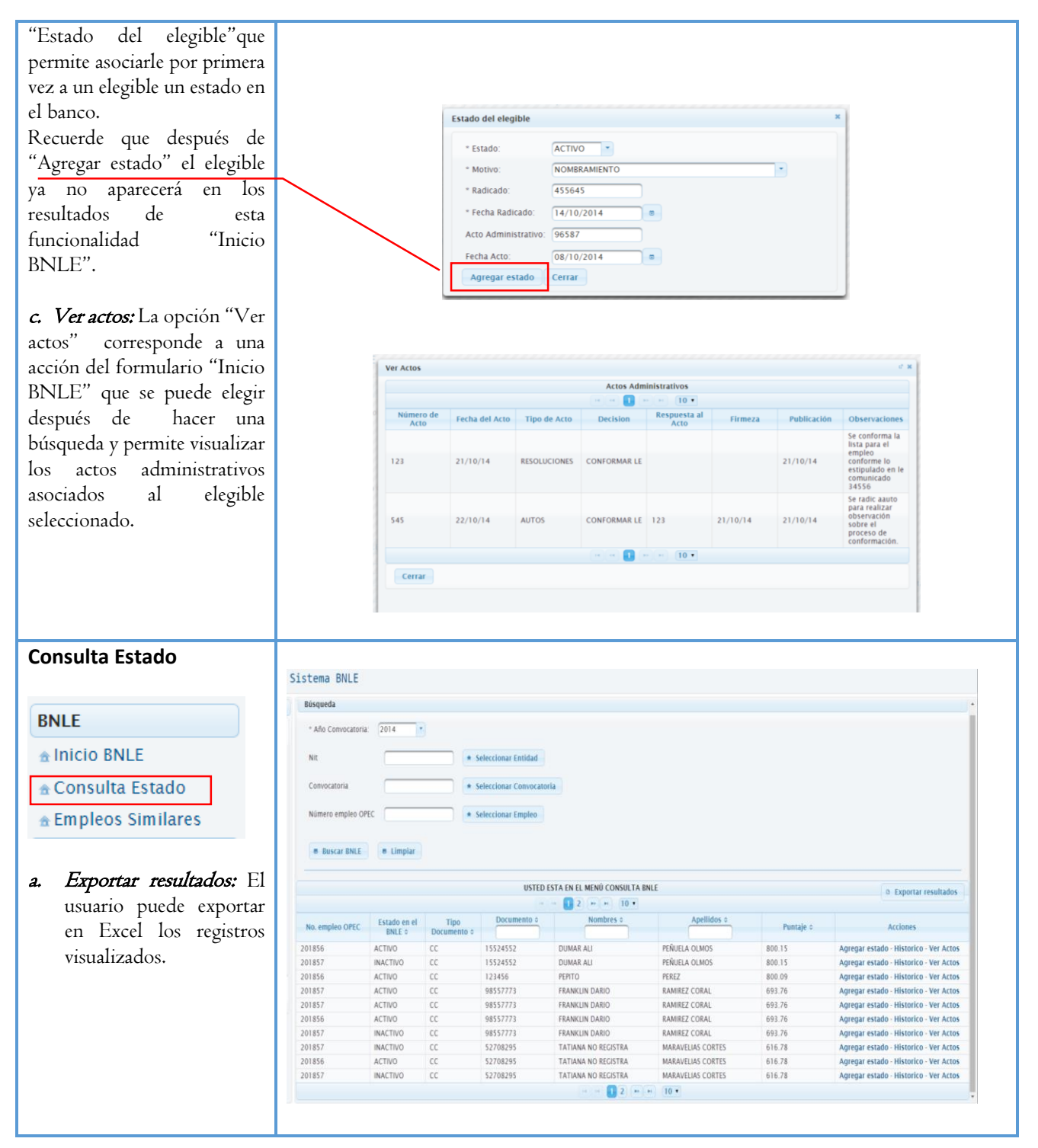

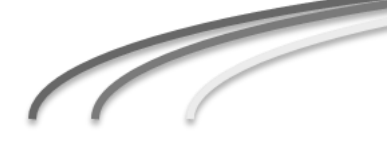

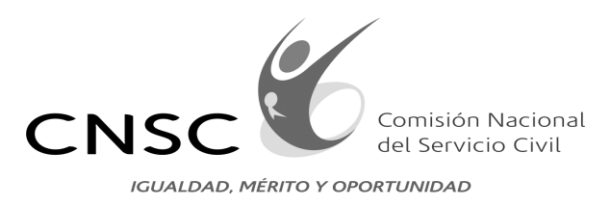

 $10\,\mathcal{A}$ ños  $\overline{\phantom{a}}$ 2004 - 2014

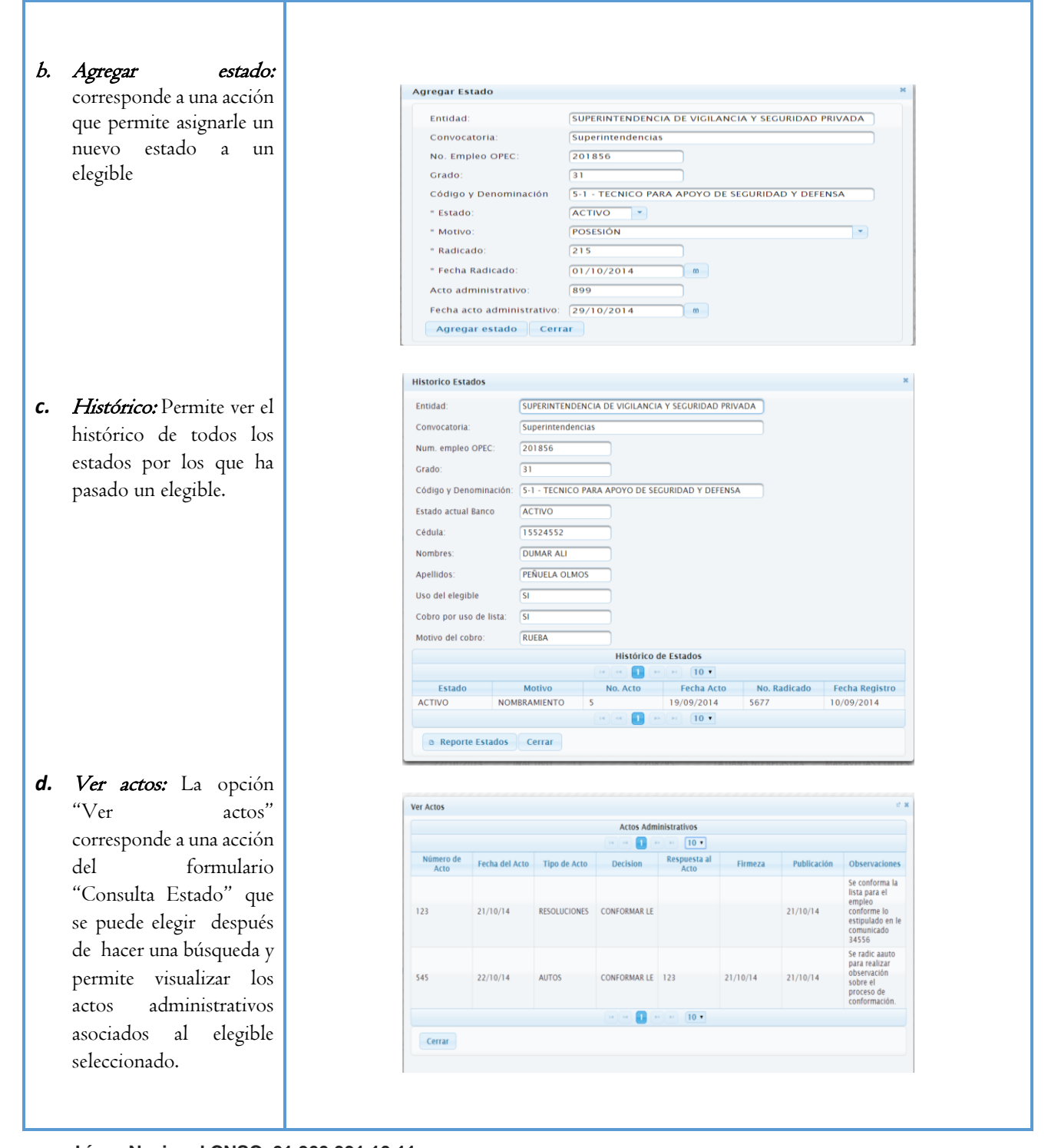

**Línea Nacional CNSC 01 900 331 10 11**

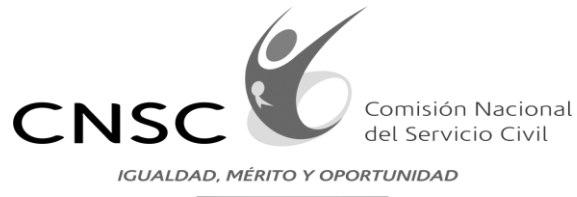

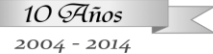

#### Sistema BNLE **Consulta Estado** Búsqueda empleo Proveer B Buscar Empleos a Proveer \* Número empleo OPEC 201881 \* Seleccionar Empleo Ubica en el sistema el número USTED ESTA EN EL MENÚ EMPLEOS SIMILARES de empleo OPEC, sino tiene  $2$   $3$   $4$   $5$   $6$   $7$   $8$   $9$   $-$ Example of the Contract of the Contract of the Contract of the Contract of the Contract of the Contract of the Contract of the Contract of the Contract of the Contract of the Contract of the Contract of the Contract of the Nombres o Apellidos o el numero puede ayudarse de  $rac{1}{\sqrt{1-\frac{1}{c}}\sqrt{1-\frac{1}{c}}}$  $647.68$  $\overline{11} \cdot \overline{1}$ 79945423 YESID NEIRA RUBIANO los filtros que tiene el sistema para ubicarlo.  $\sqrt{2014 - \text{Entidad}}$ **BNLE** Profesional Especializado Cod.<br>Empleo  $\sqrt{2028}$  $\sqrt{21}$ Grado \* Inicio BNLE Req.<br>Estudio Req.<br>Expe <sup>▲</sup> Consulta Estado **Buscar Empleos Similares B** Limpian **Empleos Similares**  $\begin{tabular}{|c|c|c|c|c|c|} \hline \multicolumn{3}{|c|}{\textbf{1}} & \multicolumn{3}{|c|}{\textbf{2}} & \multicolumn{3}{|c|}{\textbf{3}} & \multicolumn{3}{|c|}{\textbf{4}} & \multicolumn{3}{|c|}{\textbf{5}} & \multicolumn{3}{|c|}{\textbf{6}} & \multicolumn{3}{|c|}{\textbf{6}} & \multicolumn{3}{|c|}{\textbf{7}} \\ \hline \multicolumn{3}{|c|}{\textbf{1}} & \multicolumn{3}{|c|}{\textbf{2}} & \multicolumn{3}{|c|}{\textbf$  $O$  Expo Entidad o Num. OPEC ¢ Puntaje o Tipo Doc. o Cedula o Nombres o Apellidos o SUPERINTENDENCIA 201880  $10 - 1$ 733.46  $cc$ 51800586 LUZ ANGELA MARTIN MENDEZ  $\overline{2}$ SUPERINTENDENCIA<br>FINANCIERA 201880 MARAVELIAS<br>CORTES  $10 - 1$ 616.78  $cc$ 52708295 TATIANA a. Comparar Empleos: chos reservados CNSO Permite realizar estudios técnicos de dos empleos Comparar Empleos visualizando el detalle de los EMPLEO A PROVEER: Número empleo OPEC 201881 EMPLEO SIMILAR: Número empleo OPEC 201880 Denominacion empleo: Profesional Especializado empleos. Denominacion empleo: Profesional Especializado Profesional Profesional Nivel: Nivel: 2028 Codigo del empleo: 2028 Codigo del empleo:  $\sqrt{21}$  $\overline{21}$ En "Autorizar Uso" puede Grado del empleo: Grado del empleo: Proposito del empleo: Coordinar el diseño y desarrollo de metodologo Proposito del empleo: Participar en el proceso de macro supervisión d hacer uso de lista con el Proposito del empleo: Coordinar el diseño y desarrollo de metodolog Proposito del empleo: Participar en el proceso de macro supervisión d  $-123456789$ elegible seleccionado y  $12345678910$ Funciones del empleo: Funciones del empleo:<br>
Las demás funciones que le sean asignadas<br>
por el jefe inmediato, acordes con la<br>
naturaleza de su cargo. autorizar su uso, con esto el Realizar estudios especiales de carácter<br>técnico para recomendar la implantació técnico para recor sistema permitirá nombrar el  $\sim$   $\Box$   $\cdot$  $\alpha$  and  $\alpha$ Título profesional en Economía,<br>Contaduría, Administración de Empresas,<br>Ingeniería Industrial, Administración de<br>Negocios. Título de postgrado en la<br>modalidad de economíaticación en un área<br>modalidad de economíatica elegible para el cargo del Requisitos de Estudio<br>del empleo: Requisitos de Estudio<br>del empleo: Título profesional en Economía.<br>Contaduría, Administración de Empresas,<br>Ingeniería industrial, Matemáticas,<br>Licenciatura en Ciencias de la Educación<br>Especialidad Matemática empleo que se quiere suplir.  $\blacksquare$ Requisitos de<br>Experiencia del<br>empleo: Treinta y cuatro (34) meses de experiencia<br>profesional relacionada Requisitos de<br>Experiencia del<br>empleo: Treinta y cuatro (34) meses de experiencia<br>profesional relacionada ¿Se genera cobro por el uso? SI NO  $\sqrt{2014 \cdot 10 \cdot 21}$  -Firmeza a aplicar: Motivo: Autorizar Uso Cerrar

**Línea Nacional CNSC 01 900 331 10 11**

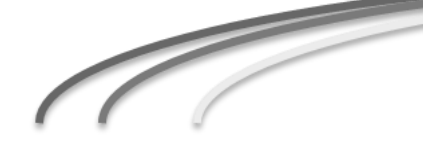